Apreciadas familias,

¡Os comunicamos que ya está activada la APP del comedor de la escuela! A continuación, explicamos los pasos a seguir para descargarla:

1) En caso de que tengan un **IPHONE**, nos dirigiremos al **Apple Store** y en el buscador escribiremos: **COMOCOMEN365**

En caso de que tengan un **ANDROID**, nos dirigiremos al **Google Play** y en el buscador escribiremos: **COMOCOMEN365**

2) Una vez la encontremos, deberemos seleccionar el botón de INSTALAR para poder descargarla.

- 3) Una vez instalada, ya tendremos la opción de abrirla. *Aparecerá un aviso para activar las notificaciones, para ello, es imprescindible seleccionar la respuesta PERMITIR para recibir los avisos.*
- 4) En la pantalla inicial de la APP, encontraremos 3 campos para rellenar:
	- **a. CÓDIGO: comis016**
	- **b. USUARIO**
	- **c. CONTRASEÑA**

**AVISO: SOBRETODO NO DESCARREGARSE LA APP** 

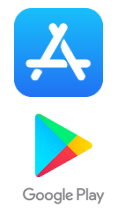

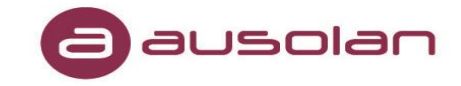

*AUSOLAN***, ES UNA APP QUE ESTÁ INOPERATIVA**

## *ANDROID*

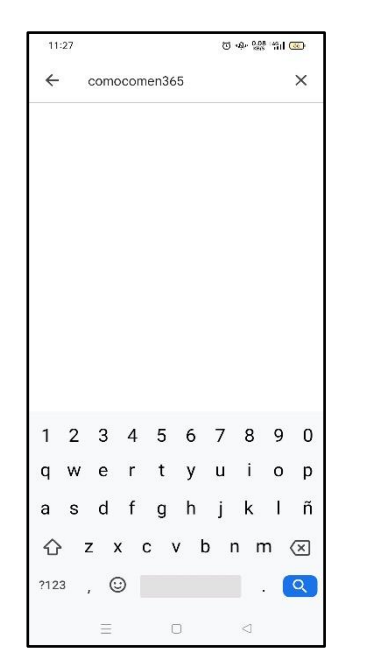

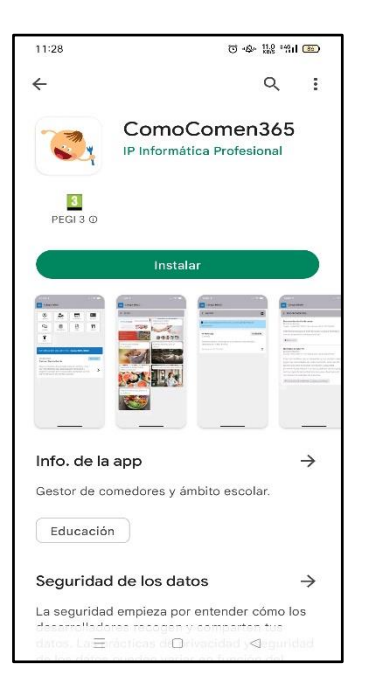

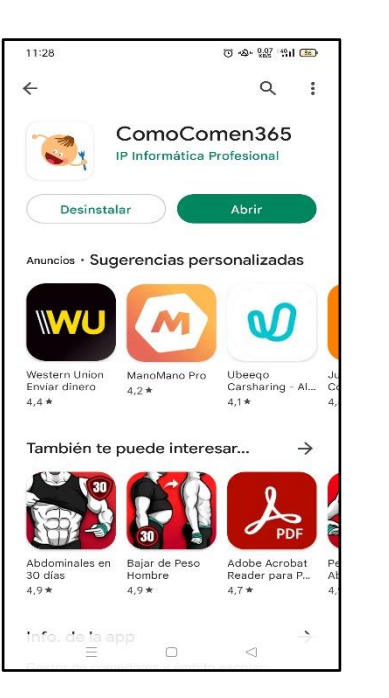

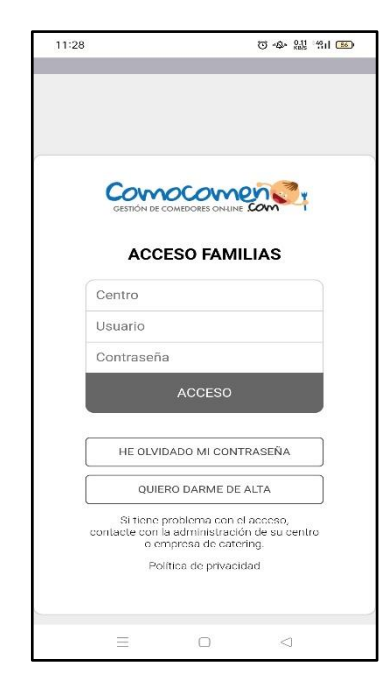

## *IPHONE*

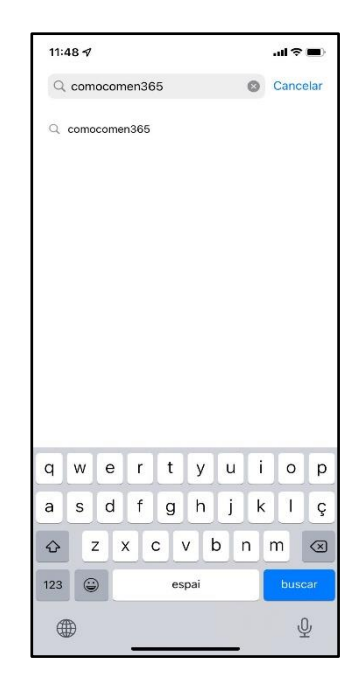

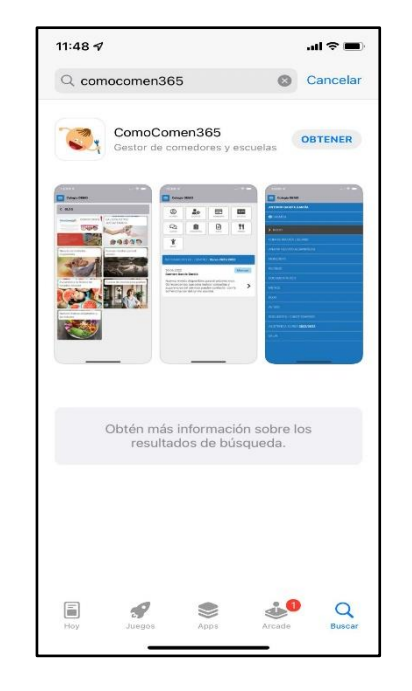

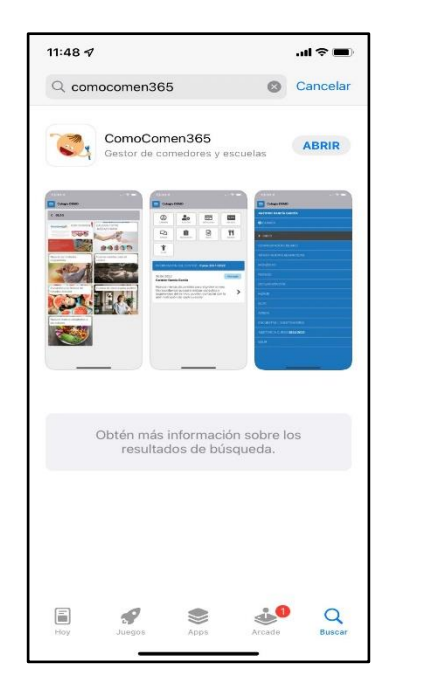

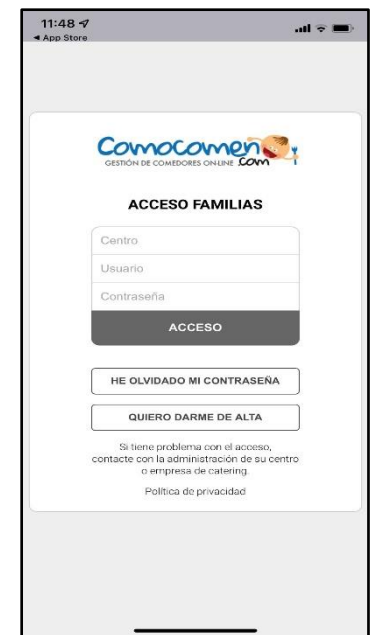